# Linux install

1 useradd -m name # Créer un user avec home et skel

# Bash

1 2 3 4 5 6 7 8 9 ~% FILE="example.tar.gz"  $\sim$  echo "\${FILE%%.\*}" example  $\sim$  echo "\${FILE%.\*}" example.tar  $\sim$  echo "\${FILE#\*.}" tar.gz  $\sim$  echo "\${FILE##\*.}" gz

### Screen

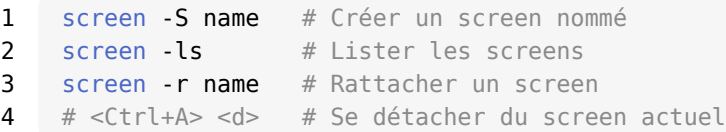

# Ma config

### Mon PC

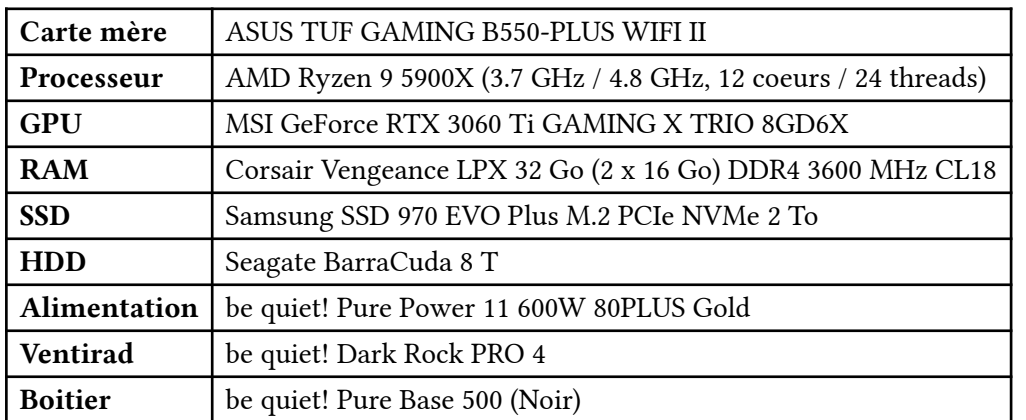

#### Bureau

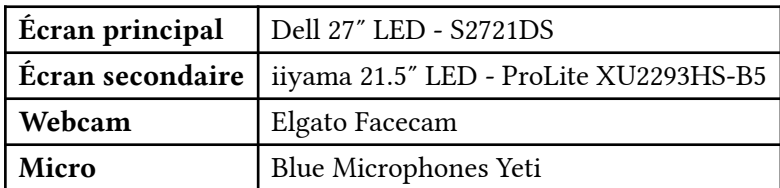

# Mon réseau

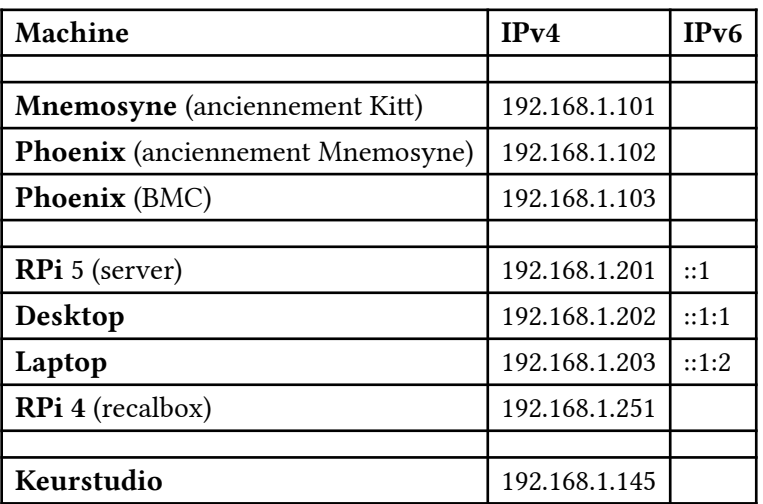

# Mes webapps

# tforgione.fr

- <https://tforgione.fr>
- <https://storage.tforgione.fr>
- <https://twitch.tforgione.fr>
- <https://gitea.tforgione.fr>
- <https://nuage.tforgione.fr>
- <https://push.tforgione.fr>
- <https://uptest.tforgione.fr>

# claudiaforgione-avocate.fr

- <https://claudiaforgione-avocate.fr>
- <https://www.claudiaforgione-avocate.fr>

## acarlier.fr

• <https://acarlier.fr> (proxy IPv4  $\rightarrow$  IPv6)

# keurstudio.fr

• <https://keurstudio.fr>